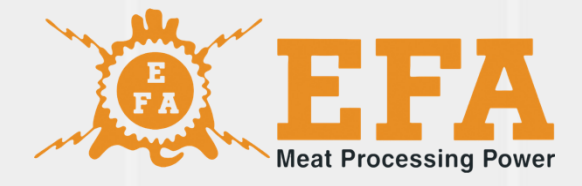

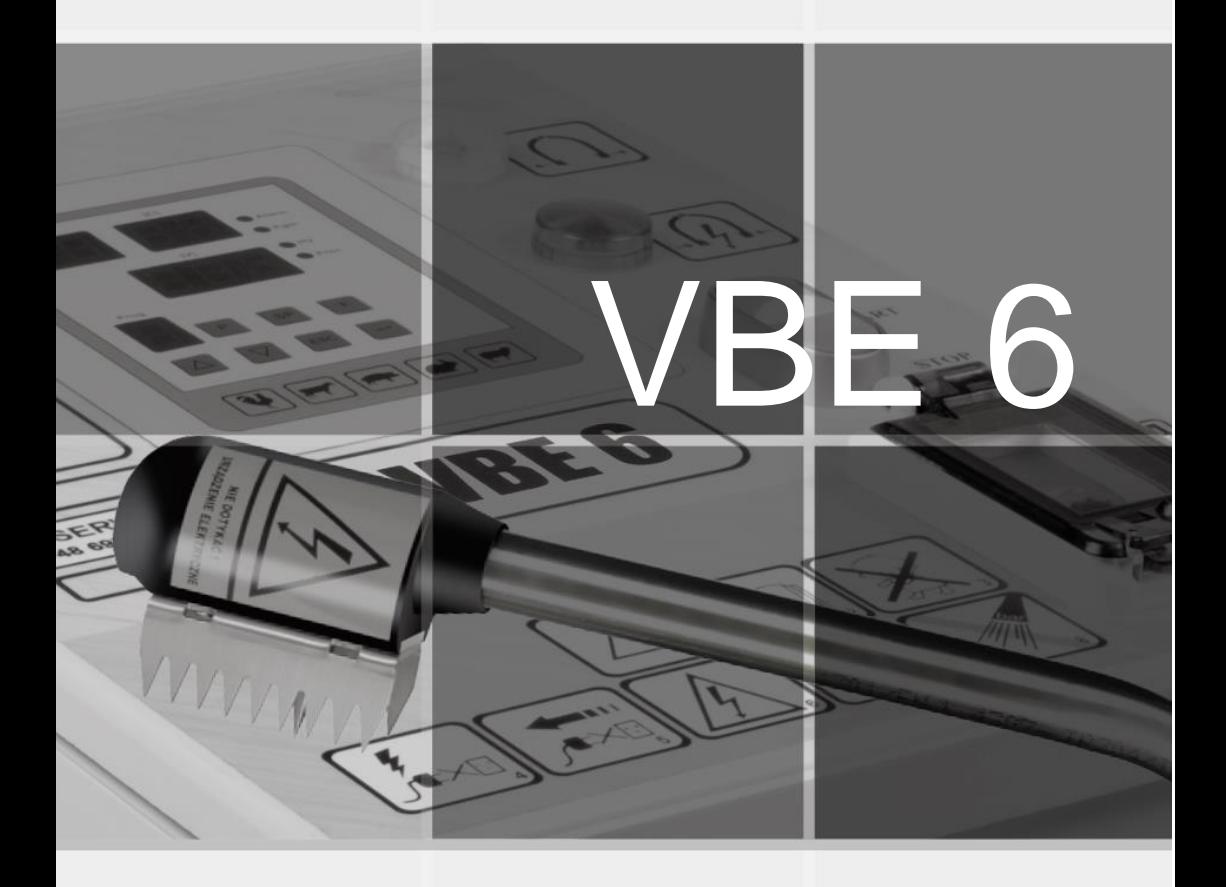

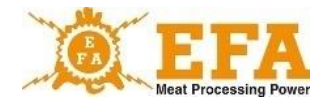

Diese Bedienungsanleitung ist ein Bestandteil des Gerätes und ist vor der Installation, Inbetriebsetzung und Anwendung des Gerätes sorgfältig zu lesen.

Die Bedingungsanleitung befindet sich auf der SD-Karte des Gerätes.

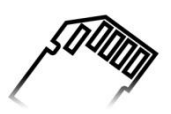

Bei jeglichen Fragen nehmen Sie Kontakt mit dem Hersteller des Gerätes auf.

Symbol KTM 29.53.16.50

SWW 0782-11

# **ACHTUNG!**

Keine Änderungen an der Elektroinstallation vornehmen.

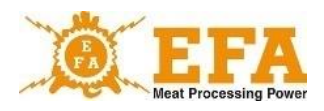

# **Inhaltsverzeichnis**

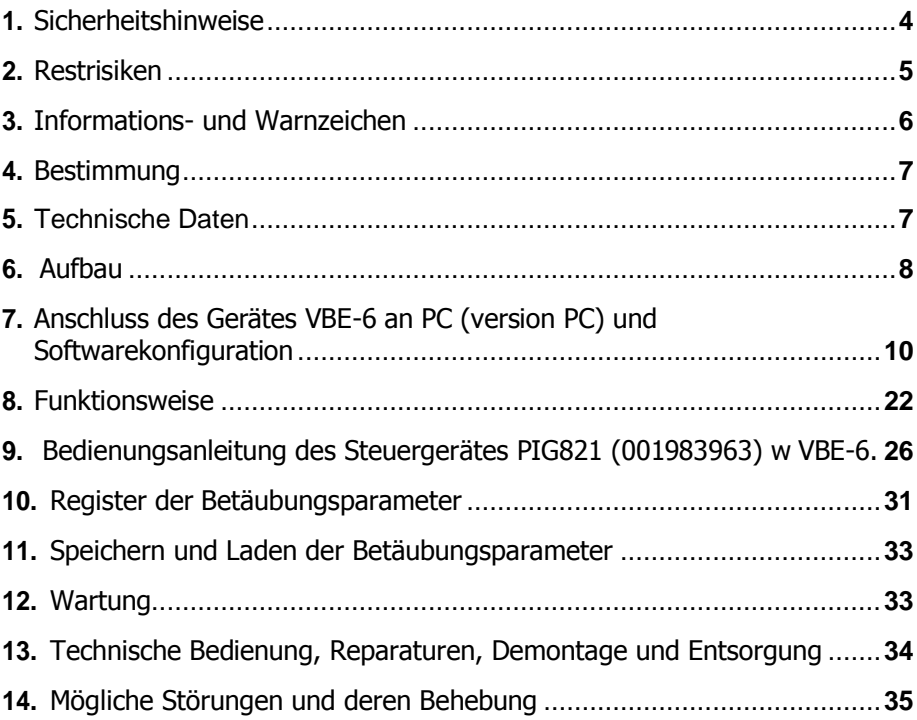

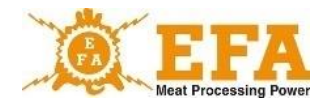

# **1. Sicherheitshinweise**

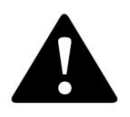

**ACHTUNG! Vor der Anwendung des Gerätes ist die Bedienungsanleitung sorgfältig zu lesen.**

Das Bedienungs- und Wartungspersonal hat die Bedienungsanleitung des Gerätes VBE-6 zu lesen und muss im Bereich seiner Anwendung und UVV am Arbeitsplatz eingewiesen werden. Bei jeglichen Umbauten und Eingriffen verliert die Gewährleistung ihre Gültigkeit und der Hersteller verantwortet nicht für die ordnungsgemäße Funktion des Gerätes. Das Gerät darf nur bestimmungsgemäß verwendet werden..

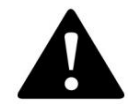

**ACHTUNG! Das Gerät ist mit einem elektronischen System zum Stromschlagschutz ausgestattet.**

**Es ist verboten, menschlichen Körper mit Elektroden zu berühren.**

Stehen die Elektroden nach der Betäubung immer noch unter Betäubungsspannung (rote Lampe leuchtet), unterbrechen Sie sofort die Arbeit, schalten Sie das Gerät ab und informieren Sie den Hersteller.

Sollte die rote Lampe beim Betäuben nicht leuchten, befolgen Sie Hinweise im Kapitel … und …. Wenn die Störung immer noch vorkommt, ist das Gerät vom Herstellerservice überprüfen zu lassen..

- Vor jeglichen Wartungsarbeiten das Gerät vom Stromnetz trennen.
- Jegliche Reparaturen des Gerätes führt der Herstellerservice durch.
- Eigenmächtige Änderungen der Elektroinstallation, insbesondere Entfernen des Versorgungssteckers oder Austausch des speziellen Steckers der Betäubungszangen mit Schutzart IP67, sind verboten.
- Anschluss des Gerätes mit beschädigter Kabelisolierung ist unzulässig.
- Kinder, behinderte und nicht eingewiesene Personen dürfen das Gerät nicht verwenden.
- Nicht eingewiesenen Personen und Kindern ist der Zugang zum Gerät verboten.

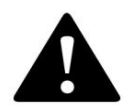

**ACHTUNG! Nichteinhaltung der Sicherheitsregeln kann elektrischen Schlag, Verletzungen oder Tod zur Folge haben.**

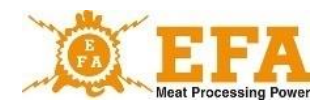

# **2. Restrisiken**

Obwohl der Hersteller Verantwortung für die Konstruktion und Kennzeichnung des Betäubungsgerätes VBE-6 trägt, sind einige Restrisiken bei der Arbeit, der Bedienung und der Wartung des Gerätes unvermeidbar. Die Restrisiken ergeben sich aus Fehlern oder einem nicht ordnungsgemäßen Verhalten des Bedieners.

Die meisten Gefahren kommen bei verbotenen Tätigkeiten vor:

- Verwendung des Gerätes zu anderen als in dieser Bedienungsanleitung beschriebene Zwecken,
- eigenmächtigen Umbauten oder Reparaturen der Elektroinstallation,
- Berühren des menschlichen Körpers mit den Elektroden,
- Anschließen des Gerätes ans Netz bei sichtbaren Beschädigungen,
- Spielen und Verwendung des Gerätes durch Kinder und nicht eingewiesene Personen, die von Gefahren seitens eines Elektrogerätes nicht bewusst sind.

Das Betäubungsgerät VBE-6 wurde nach bestem Wissen und dem aktuellen Stand der Technik entwickelt und gefertigt und in diesem Sinne werden auch Restrisiken im Zusammenhang mit dem Gerät dargestellt.

# **Beurteilung von Restrisiken**

Hinweise zur Vermeidung von Restrisiken (für Menschen und Umwelt) bei der Anwendung des Betäubungsgerätes VBE-6:

- Bedienungsanleitung sorgfältig lesen,
- menschlichen Körper nicht mit Elektroden berühren,
- keine unbefugten Umbauten und Reparaturen an der Elektroinstallation durchführen,
- das Gerät nur vom Herstellerservice reparieren lassen,
- Funktionstüchtigkeit der Erdung vor der Inbetriebsetzung und regelmäßig einmal pro Jahr durch berechtigten Elektriker überprüfen lassen,
- vor der Inbetriebsetzung und nach Reparaturen technischen Zustand des Gerätes prüfen,
- Bedienung des Gerätes nur durch Personen, die die Bedingungsanleitung gelesen und verstanden haben,
- Kindern, Behinderten und nicht eingewiesenen Personen ist der Zugang zum Gerät verboten.

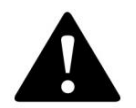

**ACHTUNG! Bei Nichteinhaltung der obigen Sicherheitshinweise bestehen Restrisiken.**

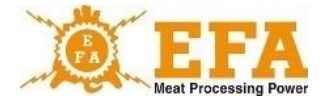

# **3. Informations- und Warnzeichen**

Am Gehäuse des Netzteils befinden sich folgende Informations- und Warnzeichen: Typenschild des Netzteils enthält folgende Informationen:

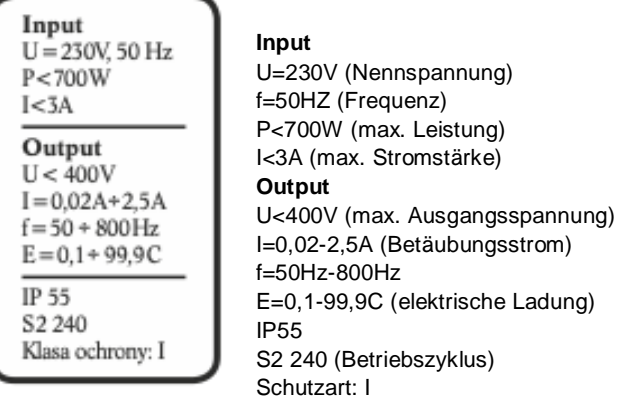

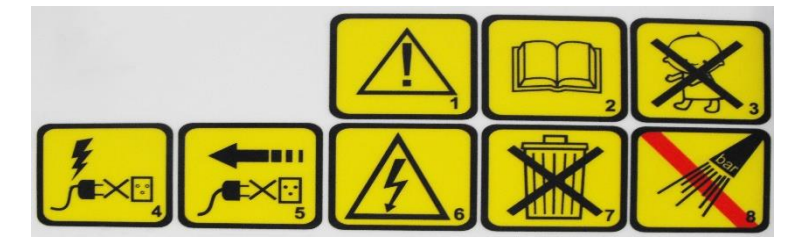

#### **Piktogramme und ihre Bedeutung:**

- 1. Achtung.
- 2. Bedienungsanleitung lesen.
- 3. Kinder dürfen das Gerät nicht bedienen.
- 4. Das Gerät bei Beschädigungen des Anschlusses oder der Steckdose nicht ans Netz anschließen.
- 5. Vor jeglichen Reparatur- und Wartungsarbeiten und technischer Bedienung das Gerät vom Stromnetz trennen – Stecker ziehen.
- 6. Nicht berühren! Elektrogerät.
- 7. Das Gerät unterliegt der Richtlinie 2012/19/EU über Elektro- und Elektronik-Altgeräte.
- 8. Nicht mit Hochdruckgeräten reinigen.

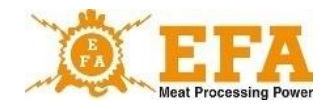

Funktionen der Signallampen:

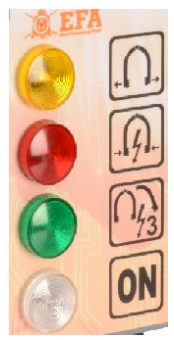

- gelbe Lampe BETÄUBUNG AUS
- rote Signallampe BETÄUBUNG
- grüne Signallampe HERZBETÄUBUNG
- weiße Signallampe GERÄT EIN

# **4. Bestimmung**

Das Gerät VBE-6 dient zur Betäubung von Tieren mit elektrischem Strom mit einer Spannung von mind. 400 V und Frequenz von 50 bis 800 Hz vor Schlachtung und erfüllt die Anforderungen der Verordnung des Ministers für Landwirtschaft und ländliche Entwicklung vom 09.09.2004 über die Schlachtung und Tötung von Tieren und berufliche Qualifikationen in diesem Bereich (Gesetzblatt Nr. 205 Pos. 2102) und die Anforderungen der Europäischen Union zum humanen Umgang mit Tieren.

Das Gerät ist ausschließlich bestimmungsgemäß zu verwenden:

- die angeschlossenen Zangen nicht in Wasser eintauchen;
- das Gerät nicht zum Antreiben verwenden;
- Elektroden nicht an metallischen Gegenständen kurzschließen;
- Elektroden nicht mit Händen berühren und am menschlichen Körper verwenden.

# **5. Technische Daten**

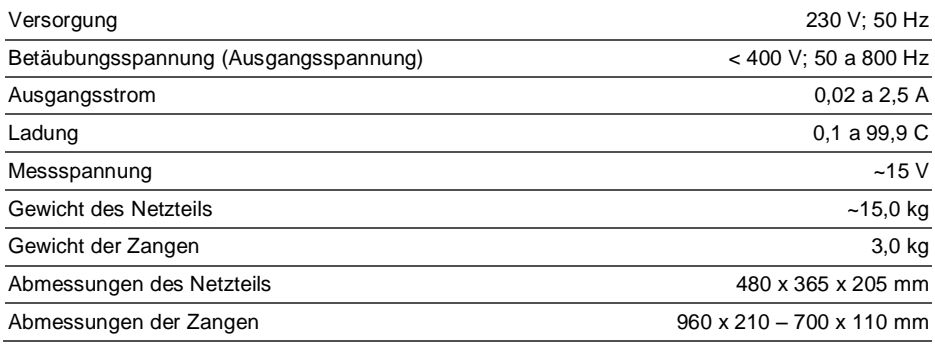

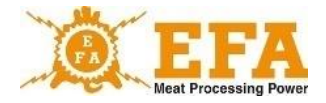

# **6. Aufbau**

Das System des Betäubungsgerätes VBE-6 umfasst:

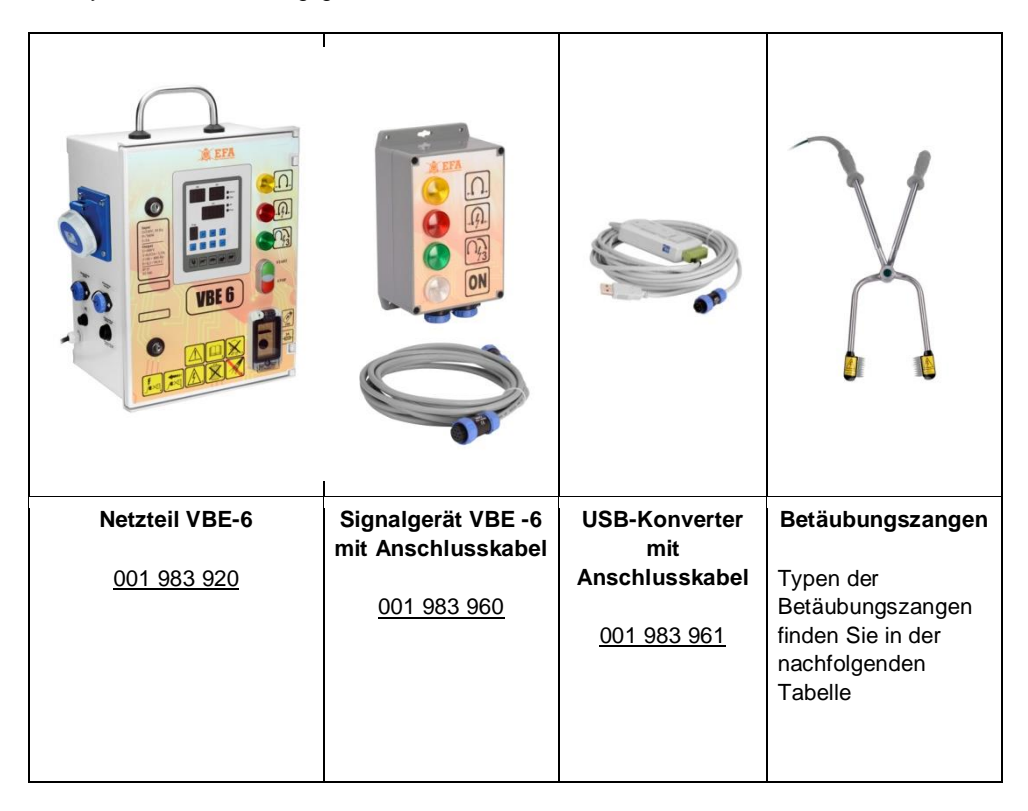

Das Netzteil VBE -6 und das Signalgerät VBE -6 befinden sich in dichten Gehäusen, die am Anwendungsort befestigt werden können.

Die Betäubungszangen werden mit dem Netzteil und dem Netzgerät mit dem Kabel mit einem speziellen Stecker verbunden, was bequemes Manövrieren ermöglicht.

Abbildungen 1 und 2 stellen die Anschlussoptionen dar.

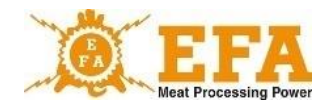

Abb. 1

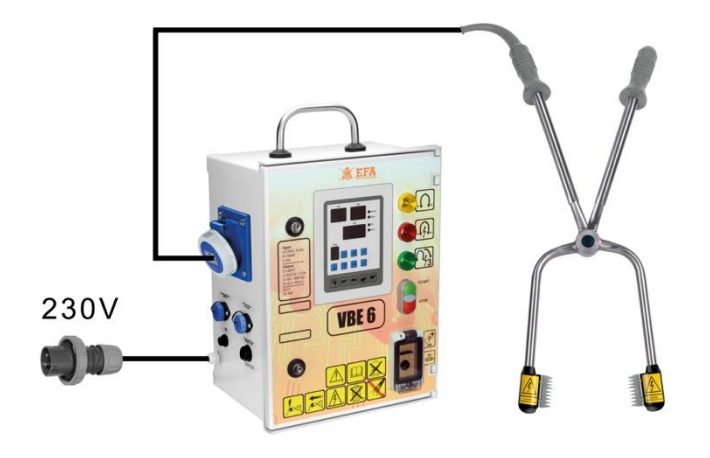

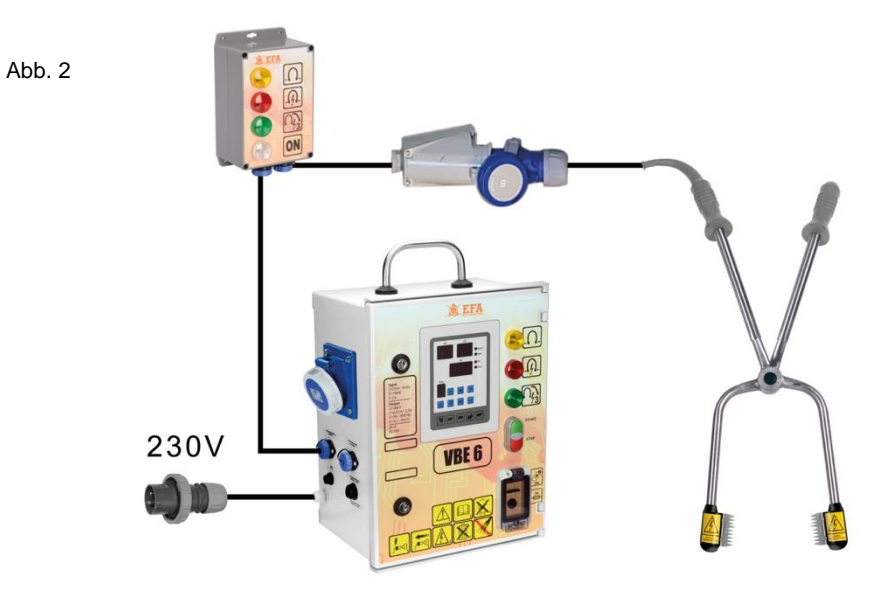

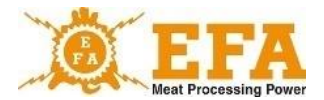

Typen der Betäubungsarme wurden in der nachfolgenden Tabelle dargestellt:

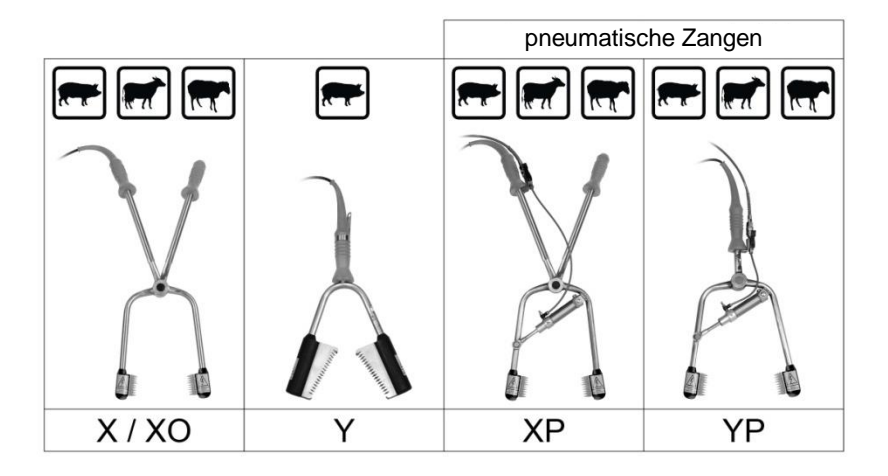

# **7. Anschluss des Gerätes VBE-6 an PC (version PC) und Softwarekonfiguration:**

Zuerst sind die Treiber des USB-Konverters (001983970) und der Kommunikationssoftware des VBE-6 zu installieren. Sie befinden sich auf der SD-Karte in der Revisionsöffnung (001983935) des Gerätes VBE-6.

Hauptkatalog auf der SD-Karte:

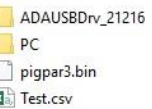

- ADAUSBDrv\_21216 – Treiber des USB-Konverters (001983970)

- PC – Software

ì

- Pigpar3.bin – Datei mit voreingestellten Parametern (können jederzeit wiederhergestellt werden)

- Test.csv – Datei mit aufgezeichneten Testparametern für Betäubung (kann mit Excel geöffnet werden)

1. Treiberinstallation – USB-Konverter (001983970):

Ordner ADAUSBDrv\_21216 im Hauptverzeichnis auf der SD-Karte öffnen. Danach die Datei "ADAUSBDrv.exe"4" starten.

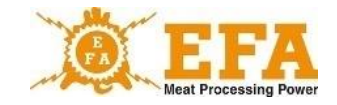

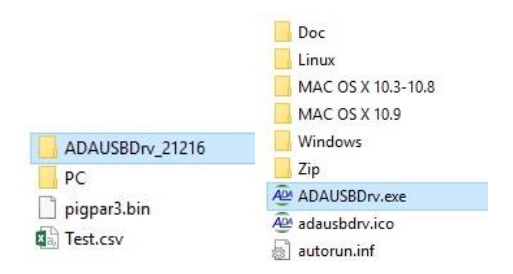

Auf dem Bildschirm erscheint ein Dialogfenster mit der Sprachauswahl. Die Sprachauswahl mit "OK" bestätigen. Danach wie auf den nachfolgenden Bildern fortsetzen:

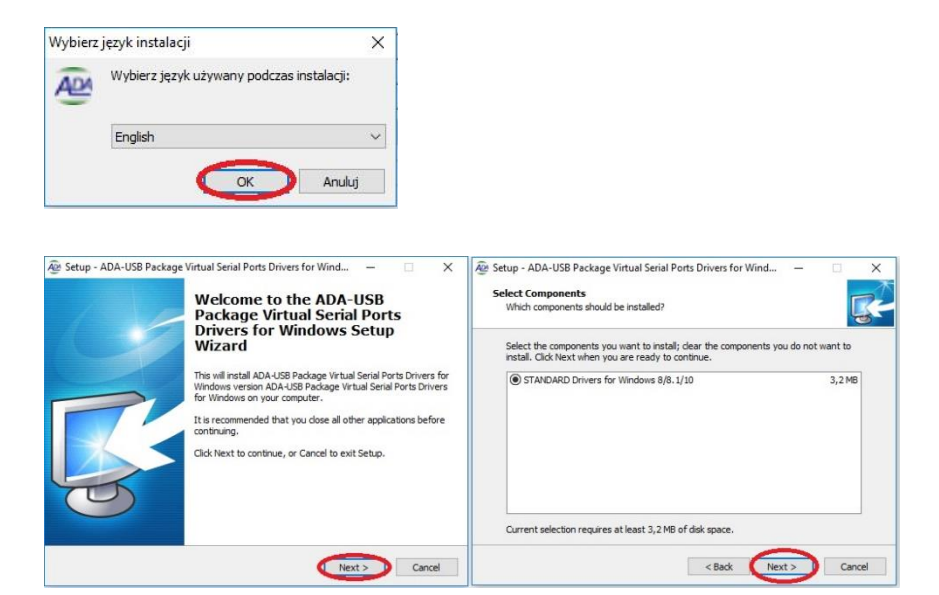

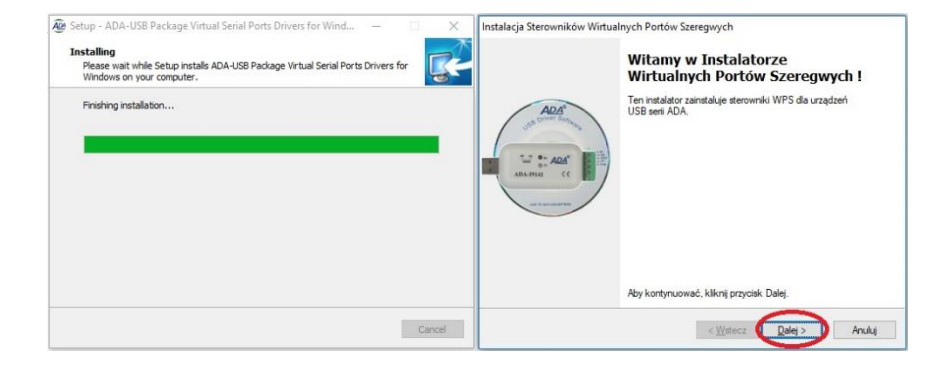

11

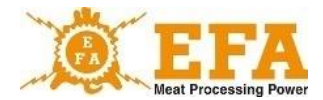

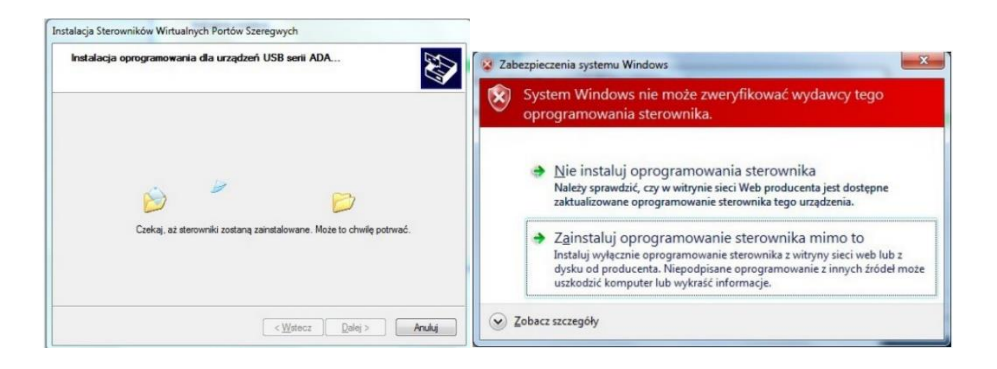

Erscheint bei der Installation die Anzeige, dass die Treiber nicht verifiziert werden können, ist sie zu ignorieren und es sind weitere Optionen anzuwählen (die Anzeige kommt nicht immer vor).

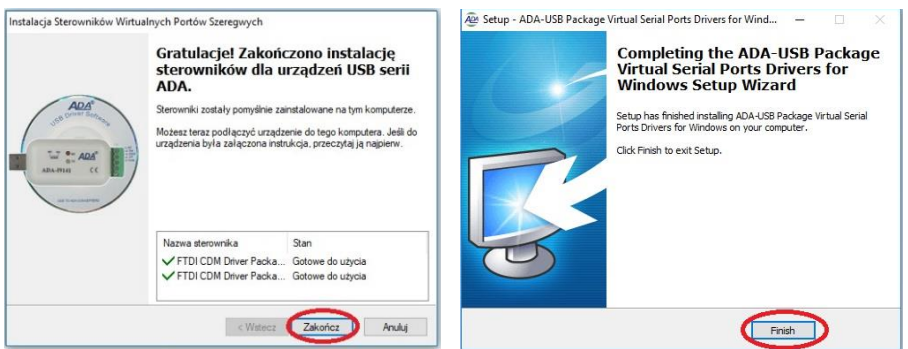

Jetzt ist der USB-Konverter USB (001983970) an USB-Port anzuschließen.

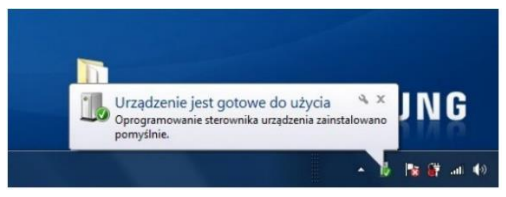

Nach dem Anschluss des Konverters an USB-Port des Computers erscheint ein Dialogfenster mit der Information, dass das Gerät betriebsbereit ist. Nach dem Anklicken erscheint die Information, welcher "COM"-Port dem Konverter zugeteilt wurde.

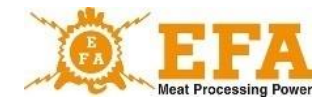

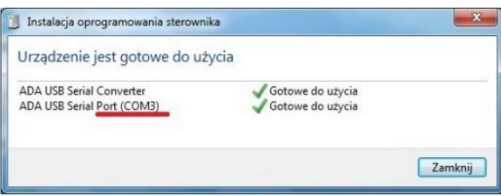

Nach der so durchgeführten Installation sieht das System den USB-Konverter (001983970) als einen üblichen COM-Port..

Sollte das Dialogfenster nicht erscheinen, kann der hergestellte "COM"-Port im "Geräte-**Manager**" in der "**Systemsteuerung**" wie in der nachfolgenden Anleitung gefunden werden:

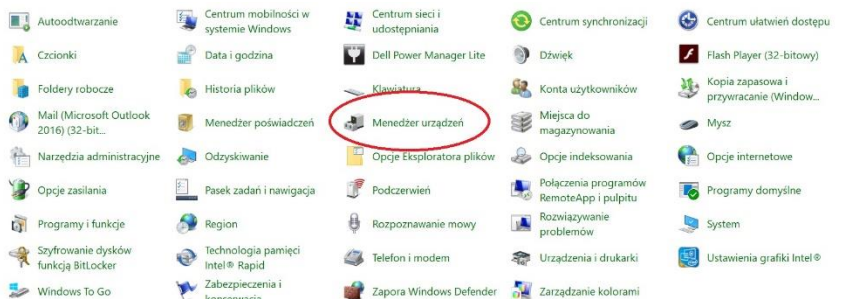

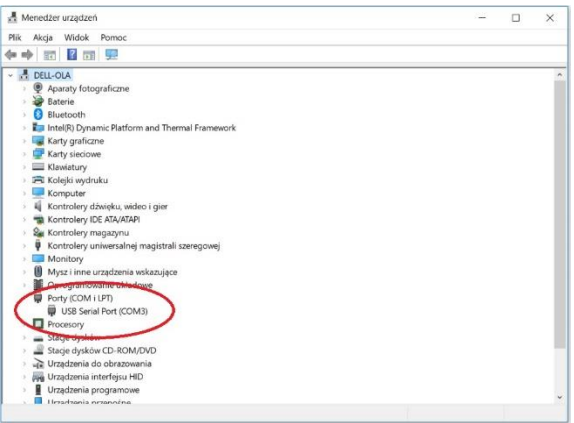

13

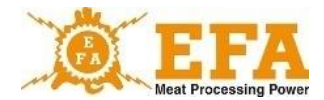

Nach der Installation der Treiber für den USB-Konverter (001983970) ist die Kommunikationssoftware für das Netzteil BVE 6 zu installieren. Sie befindet sich im Hauptverzeichnis auf der SD-Karte im Ordner PC\Installer\setup.exe

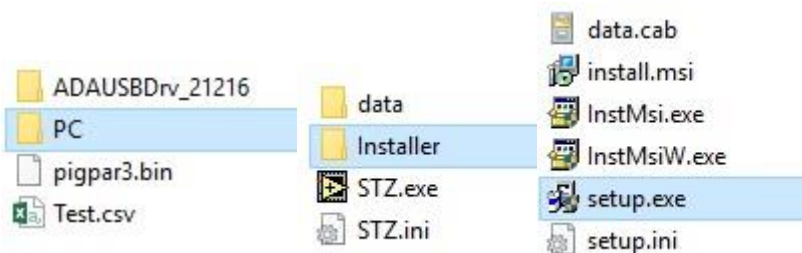

## Nach dem Start des Setups wie folgt fortsetzen:

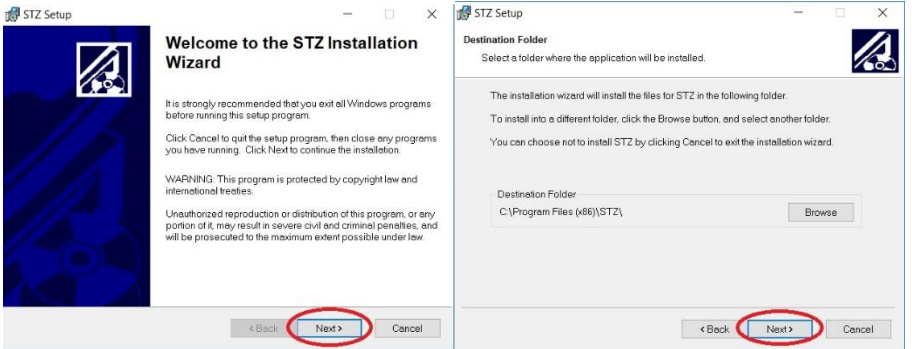

# **Den voreingestellten Installationsordner nicht ändern!**

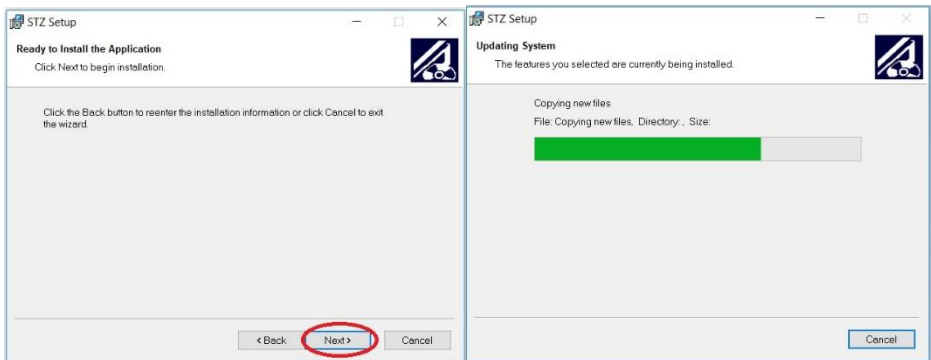

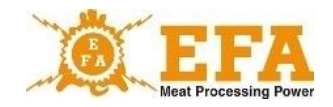

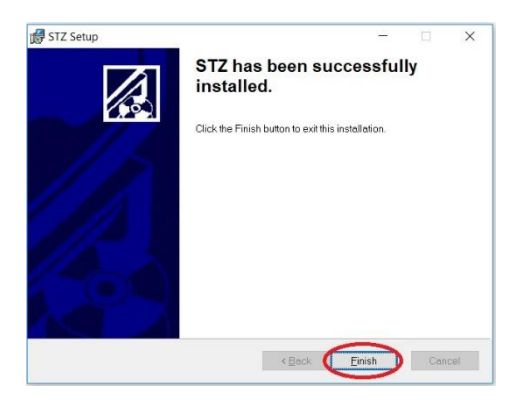

Nach der Installation den Computer neu starten.

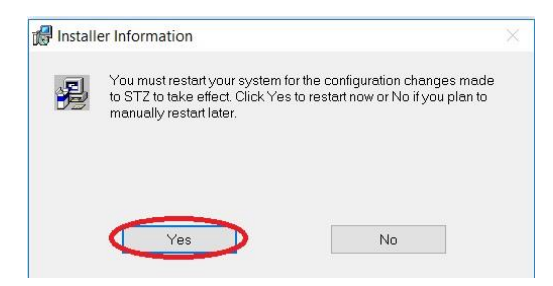

Nach der korrekten Installation der Software Ordner "config" auf dem Laufwerk "C" erstellen

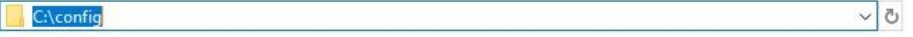

Vor dem Programmstart den USB-Konverter (001983970) an den USB-Port anschließen (wenn er noch nicht angeschlossen wurde). Das Netzteil VBE-6 noch nicht starten.

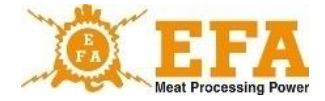

# Danach das Programm "STZ.exe" im Ordner:

#### C:\Program Files (x86)\STZ starten.

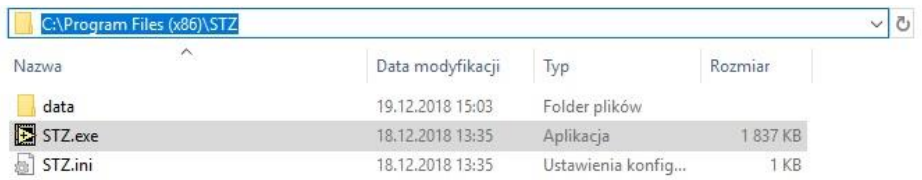

#### **Das Programm immer als Administrator starten!**

Nachfolgend befinden sich alle Schritte:

1. Karteikarte "CONFIGURATION" - im Fenster CODE den Code 129 eingeben und mit Enter bestätigen

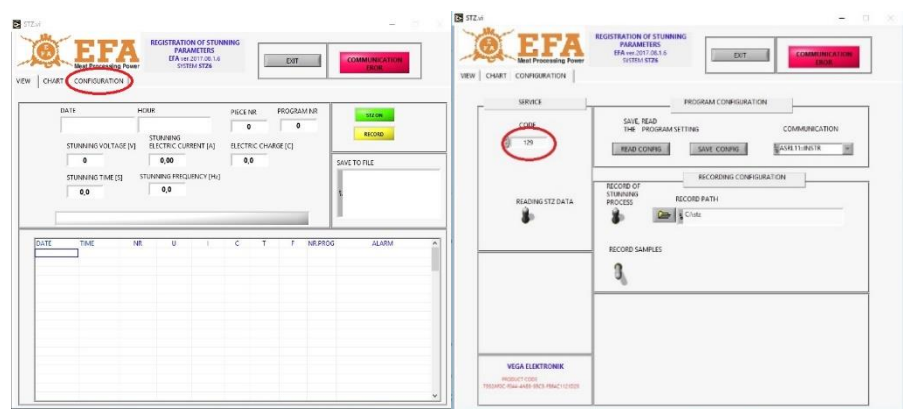

- 2. Der Code entsperrt alle Optionen.
- 3. Zwei Hebel in die Position "nach oben" bringen:

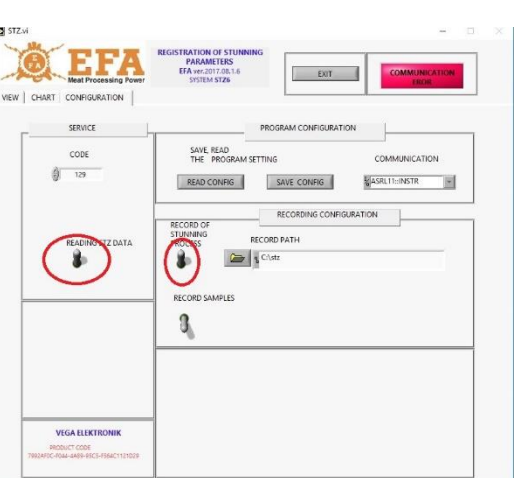

4. Im Fenster "COMMUNICATION" die Nummer des virtuellen Ports "COM", der bei der Installation des USB-Konverters (001983970) installiert wurde, wählen. Es handelt sich um "ASRL"+ die Nummer des installierten Ports..

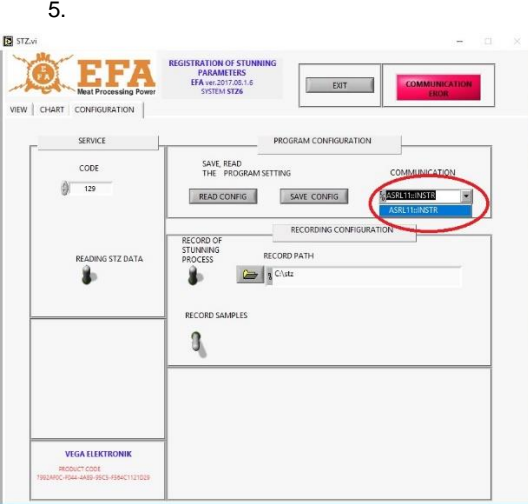

Wird der Stecker des USB-Konverters (001983970) in eine andere USB-Buchse gesteckt, wird ein anderer "COM"-Port vergeben.

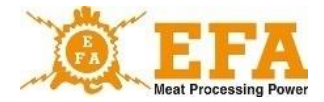

6. Ordner zum Speichern der Register erstellen:

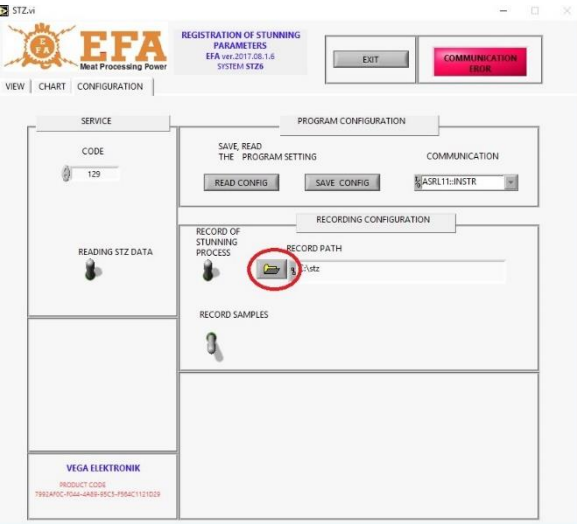

# 7. Dazu auf die Schaltfläche klicken:

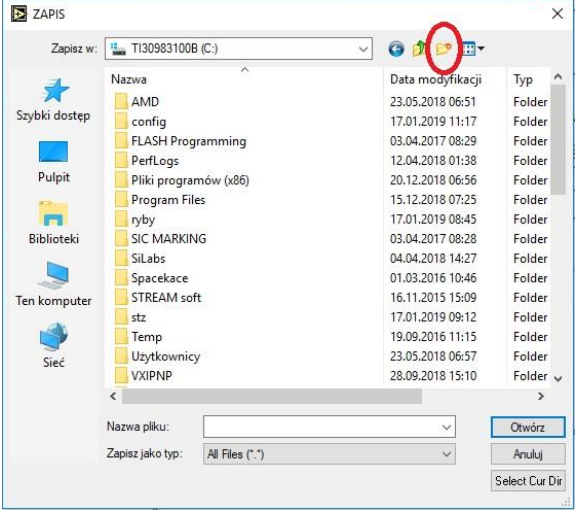

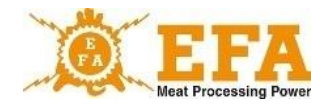

8. Danach den Namen, z.B. STZ, bestimmen, den Ordner öffnen und auf die Schaltfläche klicken:

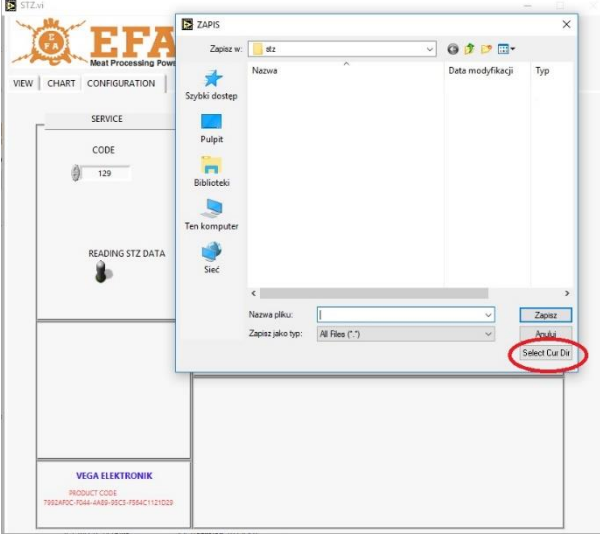

Das folgende Bild zeigt ein korrekt erstelltes Verzeichnis:

#### RECORD PATH

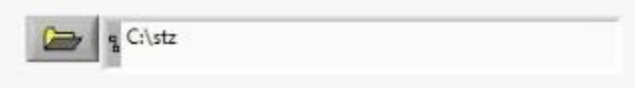

9. Konfiguration speichern:

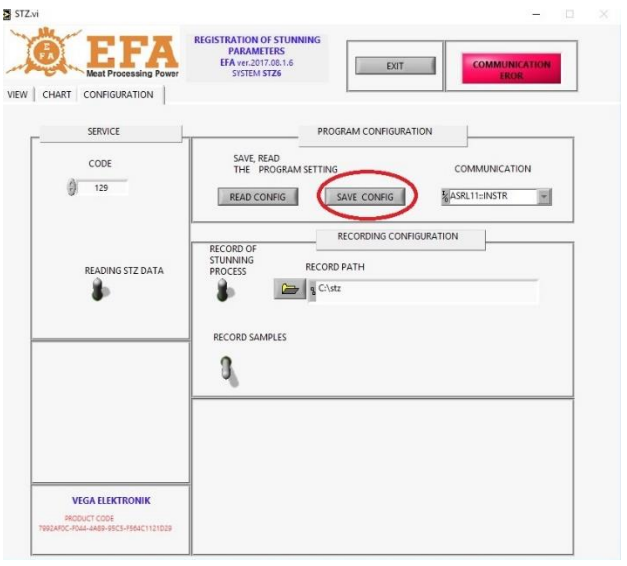

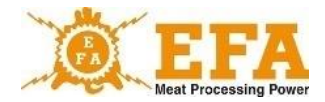

Die Anzeige:

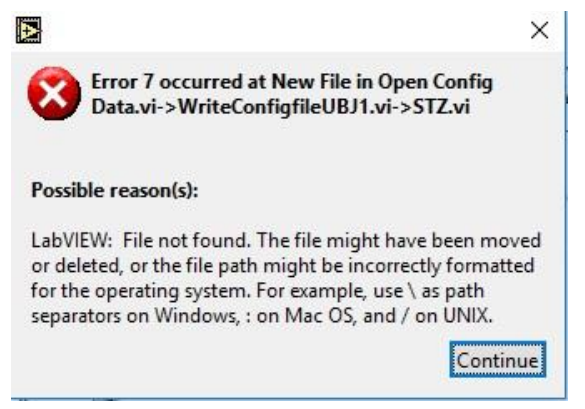

bedeutet, dass der Ordner "C:\config" nicht korrekt erstellt wurde:

er sollte sich direkt auf dem Laufwerk C befinden;

(detaillierte Hinweise auf Seite …)

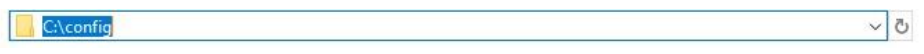

10. Abschluss der Prozedur mit der Schaltfläche "EXIT" bestätigen

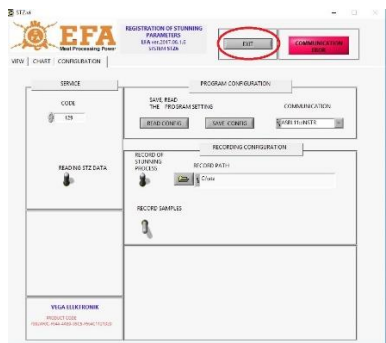

Das Programm erneut als Administrator und dann das Netzteil VBE-6 starten. Wenn alles korrekt durchgeführt wurde, sollte sich die Anzeige:

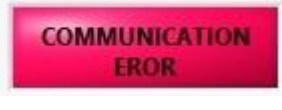

wie folgt ändern:

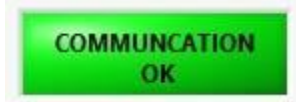

VBE 6

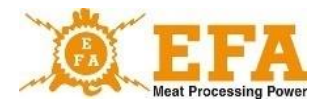

Dies bedeutet, dass die Geräte miteinander konfiguriert wurden und die Betäubung kann gestartet werden:

Die nachfolgende Anzeige bedeutet, dass der Ordner nicht korrekt erstellt wurde und erneut erstellt werden soll.

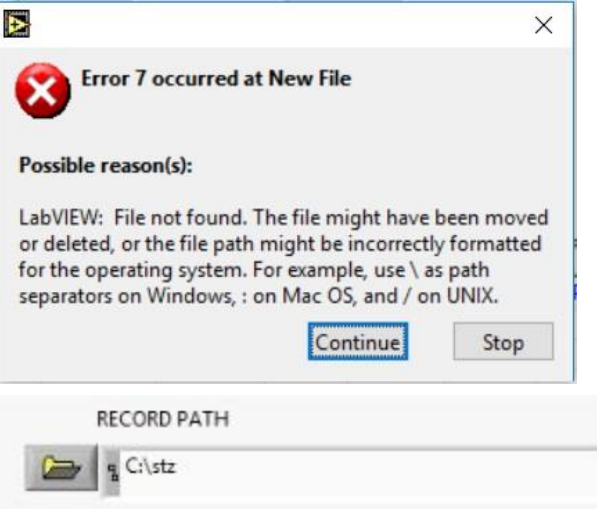

11. Nach jeder Betäubung wird dem Register in der Karteikarte "VIEW" ein neuer Eintrag hinzugefügt:

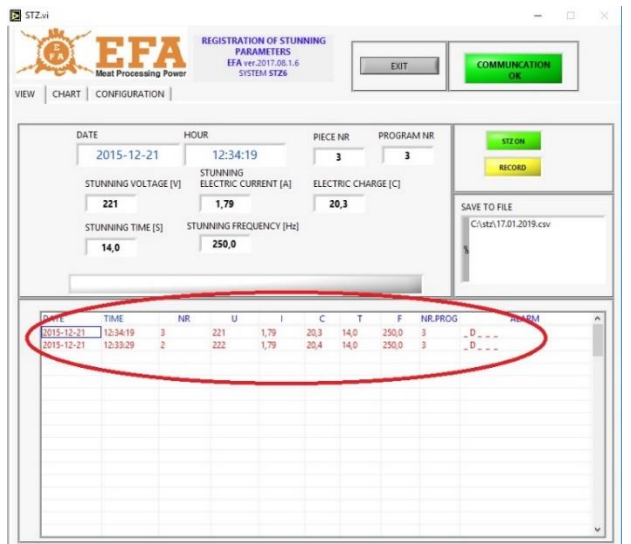

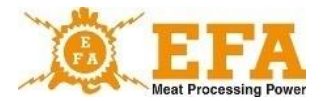

In der Karteikarte CHART wird während der Betäubung eine Graphik mit den Parametern der Betäubung in IST-Zeit angezeigt.

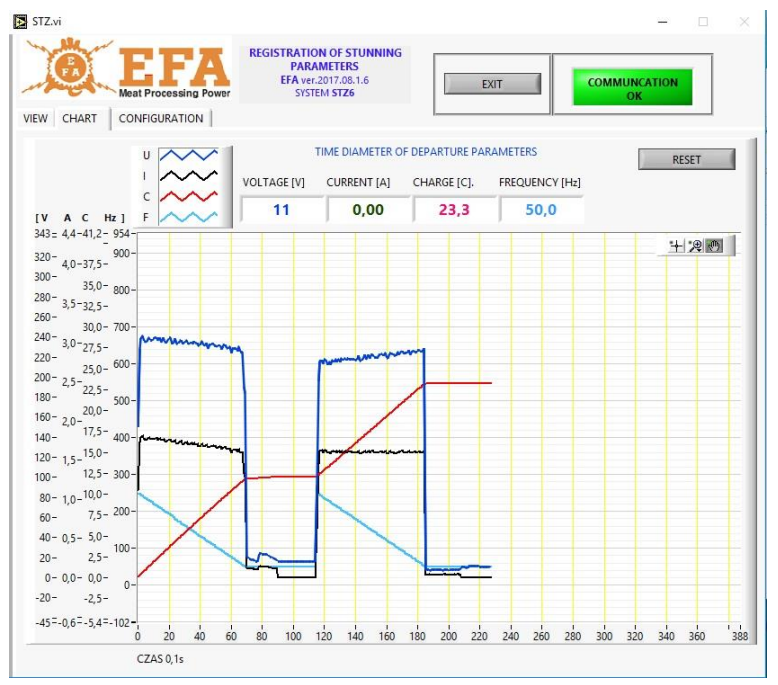

Wenn die Karte eingesteckt ist, erstellt das Gerät VBE-6 nach der ersten Betäubung die Datei "**piglog.csv**" im Hauptverzeichnis der Karte, in dem die einzelnen Betäubungen aufgezeichnet werden.

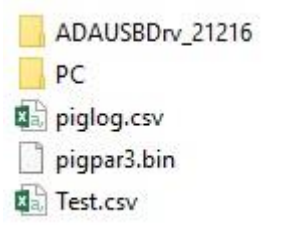

# **8. Funktionsweise**

Das im Gerät VBE-6 angewendete Steuergerät PIG821 (001983963) arbeitet in 2 Modi:

- **- Messung der Spannung/Frequenz, des Stroms und der elektrischen Ladung/Zeit,**
- **- Einstellung von Betäubungsparametern.**

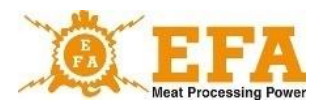

Die Funktion des Gerätes VBE -6 stützt sich auf der Regel der automatischen Widerstandsmessung des Tierkörpers. Im Bereitschaftszustand kommt auf den Elektroden der Betäubungszangen eine sichere, niedrige Messspannung von ca. 15 V. Werden die Elektroden an den Tierkörper angelegt, erfolgt die Widerstandsmessung und bei der Detektion des Tieres erfolgt die Betäubung mit dem Betriebsspannung (dies wird durch rote LED-Kontrollleuchte (001983964) BETÄUBUNG signalisiert.

Der Wert der Spannung oder der Frequenz der Betäubung wird auf dem Display **[V]** und der Wert des Betäubungsstroms – auf dem Display **[A]** angezeigt. Der Wert der elektrischen Ladung/der Zeit von Anfang der Betäubungsphase an erscheint auf dem Display **[C]**.

Der Verlauf der Betäubung hängt von der Konfiguration des ausgewählten Programms ab. Das Programm hat zwei Modi:

- Kopf

- Kopf-Herz

Der Modus des jeweiligen Programms kann mit den Parametern "**tP1**", "**tP2**", "**tP3**" eingestellt werden.

Wird der vorgewählte Zeitwert "**SPt**" erreicht, leuchtet die Gelbe Kontrollleuchte (001983965) auf und es wird das akustische Signal aktiviert. Dies signalisiert, dass die Betäubung endete aber sie dauert bis das Tier losgelassen wird. Nach dem Ablauf der Zeitsumme "**dl1**", "**dl2**" i "**dl3**" und ohne Rücksicht darauf, ob die Zeit "**SPt**" abgelaufen ist, leuchtet die gelbe LED-Kontrollleuchte (001983965) auf, das akustische Signal ertönt und die rote LED (001983964) erlischt. Dies bedeutet, dass die Betäubung beendet wurde. Wird der Kopf des Tieres losgelassen, erlischt die gelbe LED (001983965) und das akustische Signal wird ausgeschaltet. Die Stromstärke fällt bis 0 (Display [**A**]) und an den Elektroden der Betäubungszangen kommt nur die Messspannung von ca. 15 V vor. Seit diesem Moment ist das Gerät nach 2 Sekunden für weitere Betäubung bereit.

#### **8.1. Betäubungsmodi**

## **Modus Kopf**

In diesem Modus dauert die Betäubung bis zum Ablauf der Zeitsumme "**dl1**" + "**dl2**" + "**dl3**". Nach dieser Zeit gibt das Gerät ein Ton- und Lichtsignal (gelbe LED (001983965) ENDE DER BETÄUBUNG) bis der Kopf des Tieres losgelassen wird. Werden die Zangen vor dem Ablauf der Zeitsumme "**dl1**" + "**dl2**" + "**dl3**" geöffnet, schaltet das Gerät in Messmodus und im Register wir der Fehler "**B**", es sei denn, dass die Zeit "**SPt**" abgelaufen ist (Parameter – Signalisierung Betäubungsende).

## **Modus Kopf-Herz**

In diesem Modus verläuft die Betäubung in zwei Phasen. In der ersten Betäubungsphase werden die Zangen an den Kopf des Tieres angelegt. Nach dem Ablauf der Zeit "dl1" oder "dl2" (eine dieser Zeiten muss die Änderung des Modus auf Herzbetäubung eingestellt haben) endet die erste Betäubungsphase. Danach erfolgt das Ton- und Lichtsignal (gelbe LED (001983965)), was bedeutet, dass die zweite Phase beginnen soll. Dann ist der Kopf des Tieres loszulassen (dies wird mit grüner LED (001983966) signalisiert und eine Elektrode ist zwischen dem Auge und dem Ohr und das andere in der Nähe des Herzens anzulegen.

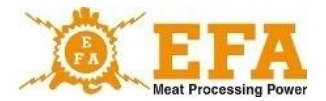

Die Zeit dafür wird mit dem Parameter "**toFS**" (standardmäßig 10 s) bestimmt. Werden die Elektroden wieder angelegt, verläuft der Prozess bis zum Ende der vorprogrammierten Zeit. Das Ende der Betäubung wird mit Ton- und Lichtsignal (gelbe LED (001983965) signalisiert. Werden die Elektroden nach der ersten Phase nicht angelegt, wird die Betäubung nach der Zeit "toFS" beendet und im Register erscheint der Fehler "B".

#### **8.2. Fehleranzeigen**

Im Register werden in der Spalte "**Status**" ggf. vorkommende Fehler der Betäubung aufgezeichnet. Jedem Fehler ist ein Buchstabe zugeordnet.

Erklärung einzelner Fehler:

- Fehler "**M**" – Stromstärke fällt unter den Minimalwert 1,3 A ab: Fällt die Stromstärke bei der Betäubung unter den Wert 1,3 A ab, wird im Register der Fehler "M" aufgezeichnet.

Fehler "T" – Betäubung unter min. Zeit von 4 s: Liegt die Gesamtzeit der Betäubung unter 4 s, wird im Register der Fehler "T" aufgezeichnet.

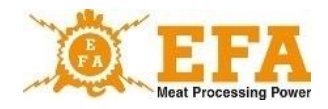

#### **8.3. Betäubungsparameter**

Die Betäubungsparameter hängen von der Art und der Größe des Tieres ab (siehe EG/1099/2009.)

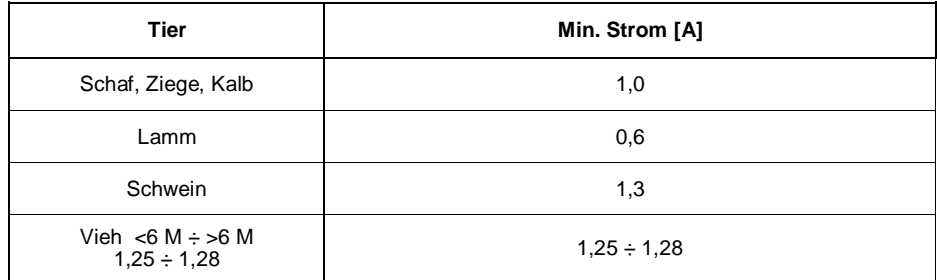

**Empfehlung:** Gemäß der Richtlinie FSIS 6900.2 über humane Behandlung von Tieren wird die Stromfrequenz von 800 Hz empfohlen.

Die Art und Weise der Änderung von Betäubungsparametern wurden unter … der Bedienungsanleitung des Gerätes VBE-6 dargestellt.**.**

**Das Betäubungsgerät arbeitet gem. dem ausgewählten Programm. Das aktuelle Programm wird auf dem Display Prog angezeigt. Die Nummer des Programms kann mit der Taste P geändert werden. Die Werkseinstellungen der Werte der einzelnen Programme befinden sich in der Anlage 1.**

**Der Benutzer kann die Parameter des jeweiligen Programms abhängig von der Art des Tieres ändern.**

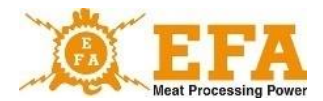

# **9. Bedienungsanleitung des Steuergerätes PIG821 (001983963) w VBE-6).**

## **9.1. Ansicht der Konsole des Steuergerätes des VBE-6 und Tastenfunktionen.**

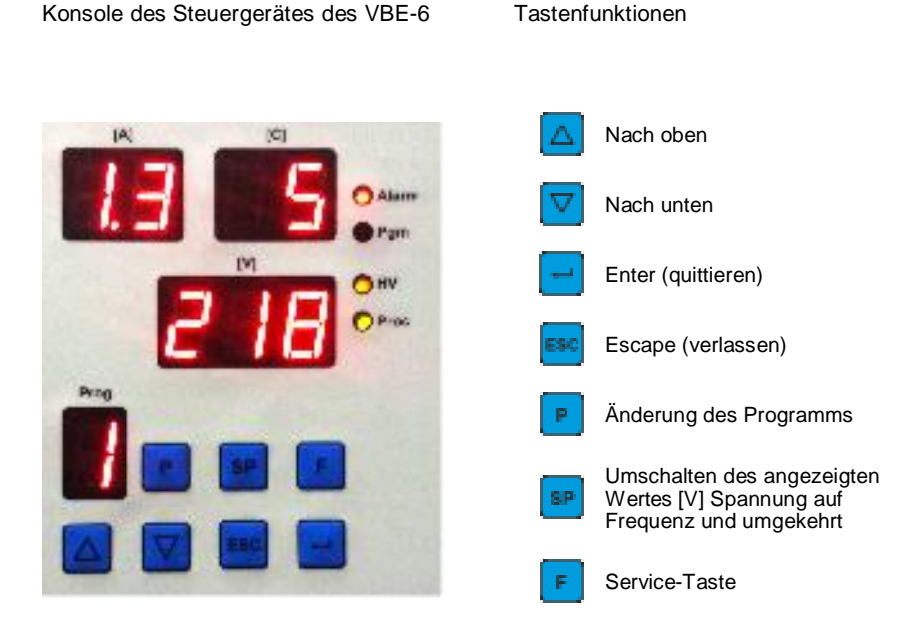

## **Bedeutung der Displays im Messbetrieb**

**Prog** - Nummer des ausgewählten Programms

- **[A]** Stromstärke (Amper)
- **[C]** elektrische Ladung (Coulomb) / Zeit (Sekunden)
- **[V]** Spannung (Volt) oder Frequenz (Hertz) Auswahl mit der Taste

#### **Bedeutung der Kontrollleuchten**

- **Alarm** SDHC-Karte fehlt
- **Pgm** Programmierungsmodus
- **HV**  Hochspannung an den Elektroden
- **Proc** Stromabfall unter den bestimmten Grenzwert

## **Bedeutung des Displays im Programmierungsmodus**

- **[A]+[C]** Bezeichnung des einzustellenden Parameters
- **[V]** Wert des einzustellenden Parameters
- **Prog** Nummer des zu bearbeitenden Programms

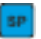

# **9.2. Bestimmung der Konsole des Steuergerätes.**

Die Konsole des Steuergerätes zeigt während der Betäubung solche Stromwerte wie: Spannung/Frequenz - Display [**V**], Stromstärke - Display [**A**], eingestellte elektrische Ladung/Zeit - Display [**C**] und aktuelles Betäubungsprogramm an. Mit Hilfe der Konsole können die Stromwerte für die einzelnen Programme, wie Stromstärke (Amper), Frequenz [Hz] und elektrische Ladung/Betäubungszeit (Sek.) eingestellt und es können neue Programme sowie aktuelle Zeit und Datum eingestellt werden.

# **9.3. Verfügbare und programmierbare Parameter des Steuergeräte**

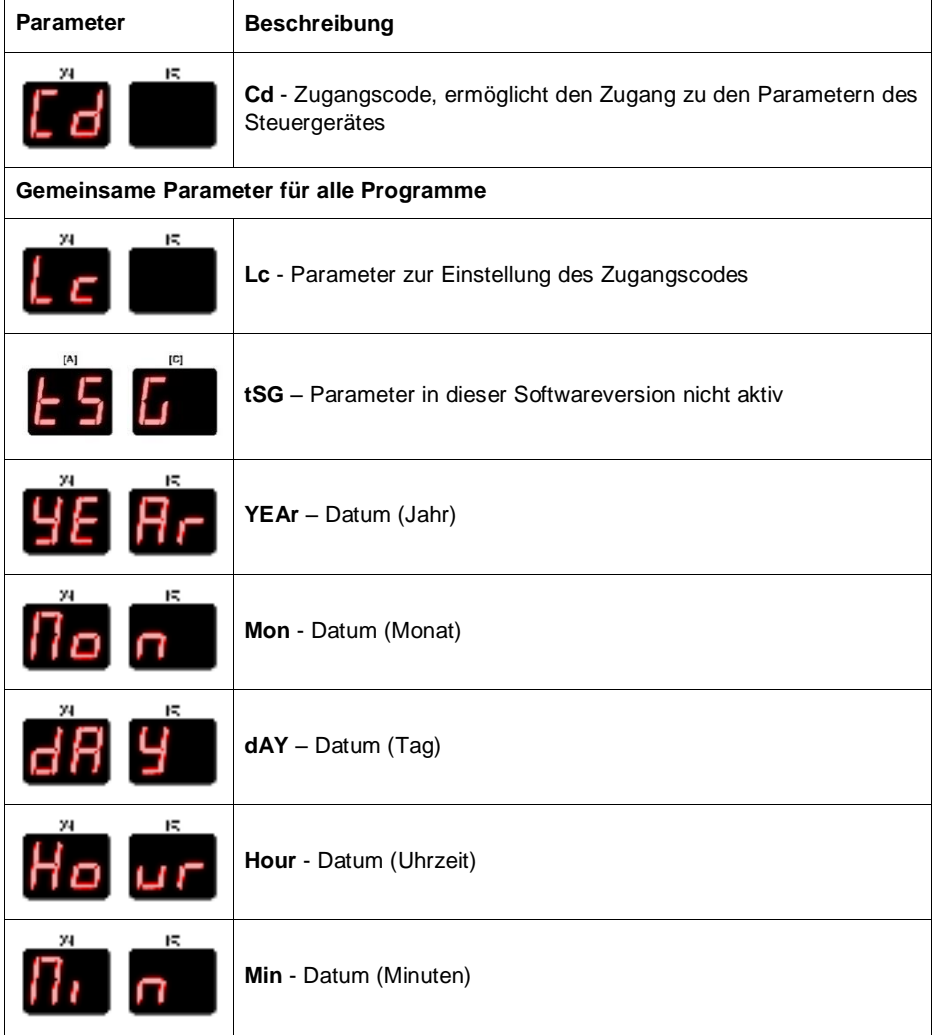

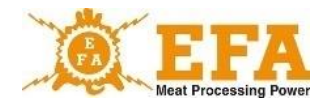

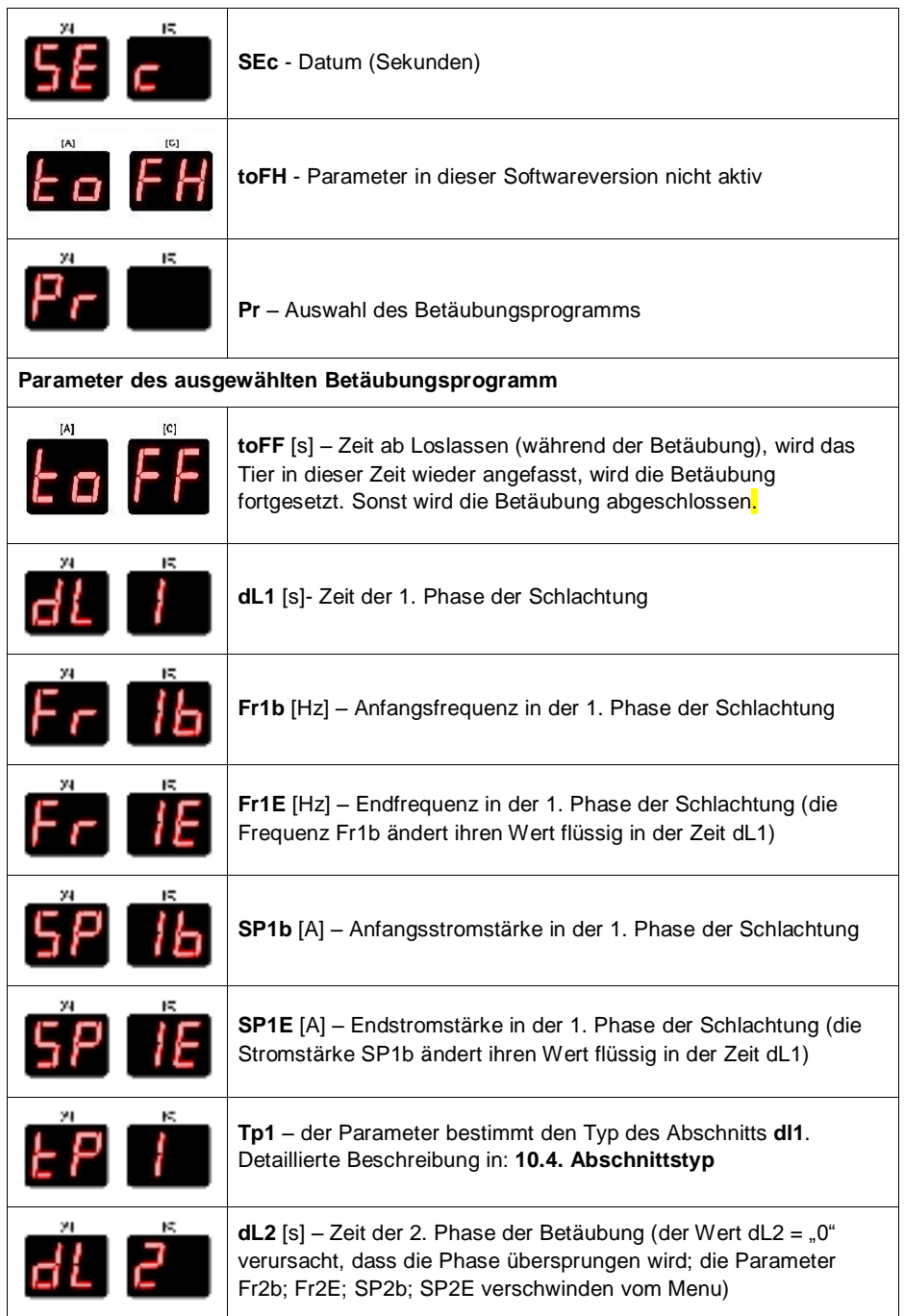

VBE 6

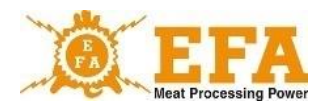

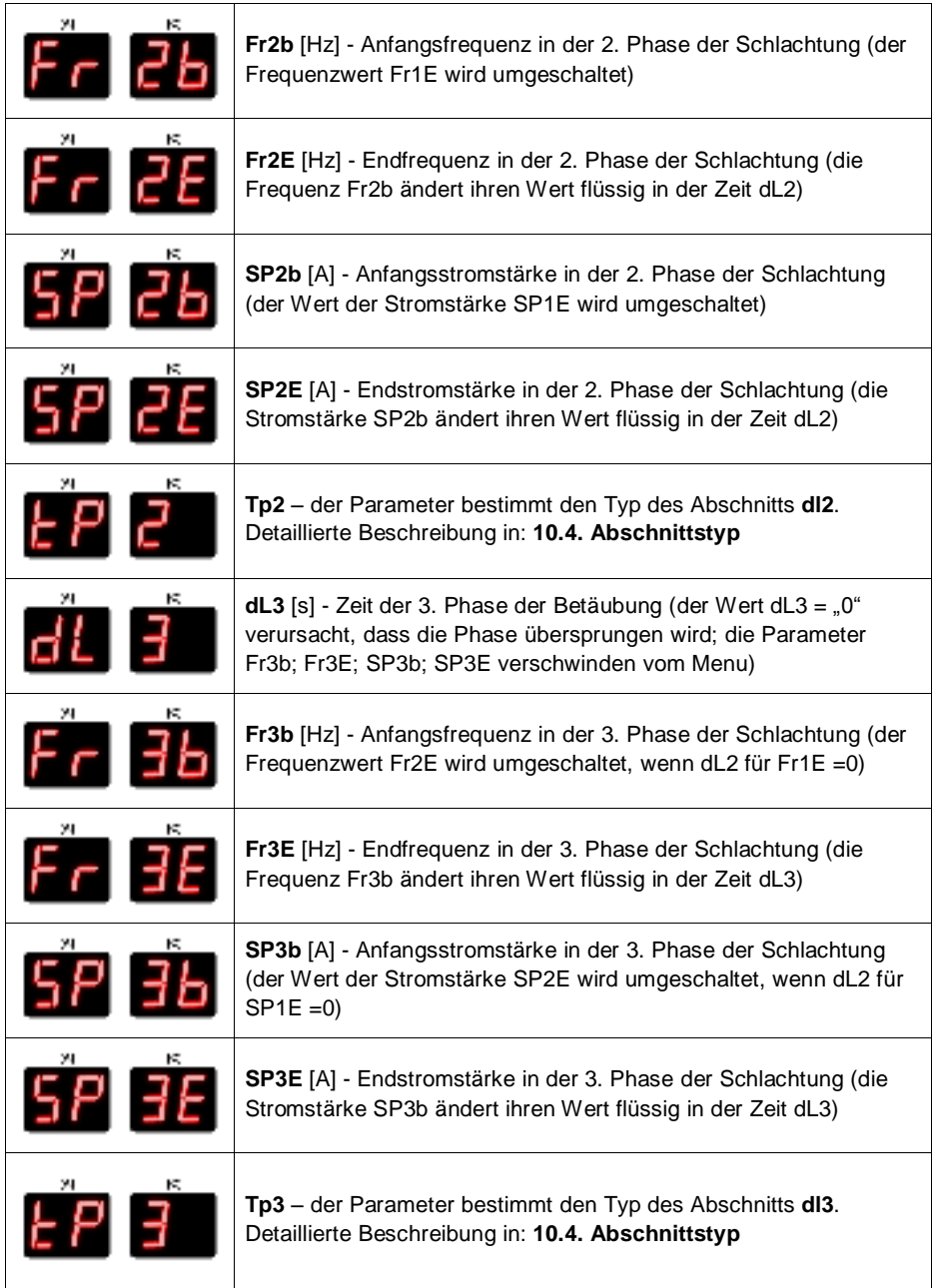

29

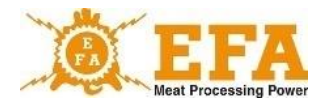

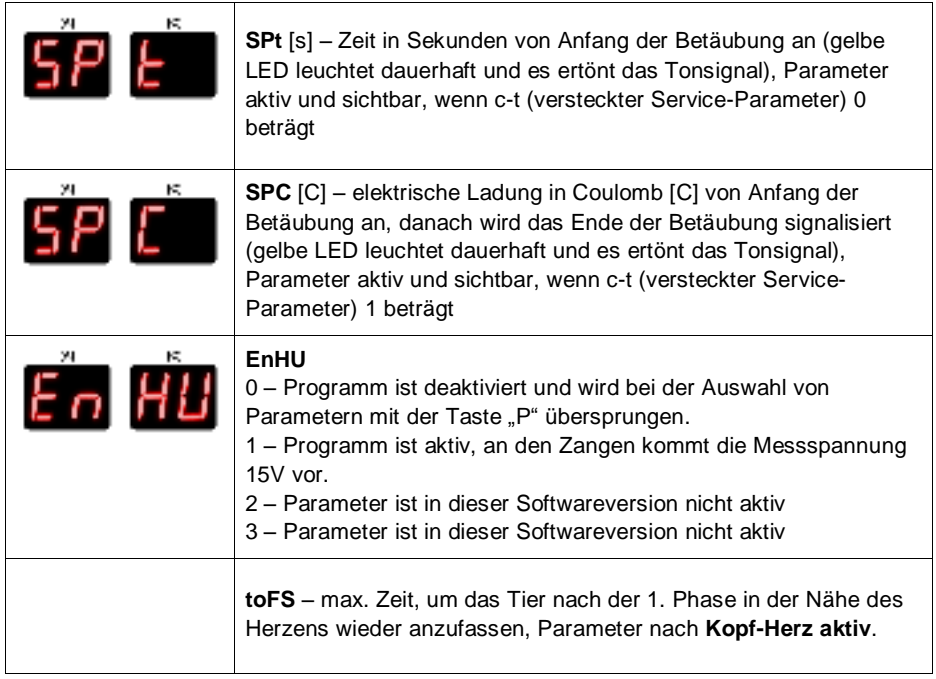

## **9.4. Decodierung der Parameter.**

- Menu mit der Taste in öffnen. Wenn das Menu richtig geöffnet wurde, blinkt die Kontrollleuchte **Pgm** (Programm), auf dem Display blinkt . Cd<sup>"</sup> **Ed a**und darunter der  $W$ ert "0";
- Jetzt ist Enter **zu drücken. Wenn auf dem Display der [V]-Werte** "0" blinkt, mit den Pfeilen **4<sup>7</sup>V** den Wert "5" einstellen (es handelt sich um einen werksseitig voreingestellten Code, der die restlichen Parameter entsperrt; er kann durch die Änderung des Parameters Lc geändert werden;
- Enter **erneut drücken. Auf dem Display der Parameter [A][C] blinkt** "Lc". Die restlichen Parameter wurden entsperrt und können mit den Pfeilen  $\Box \nabla$  eingestellt werden.

## **9.5. Änderung der einzelnen Betäubungsparameter.**

- Zuerst sind die Parameter, wie unter "4. Decodierung der Parameter" zu entsperren;
- Dann ist mit Hilfe von Pfeilen  $\boxed{\triangle}$  oer Parameter "Pr"  $\boxed{P}$ r zu finden (Auswahl des Programms zur Modifizierung);

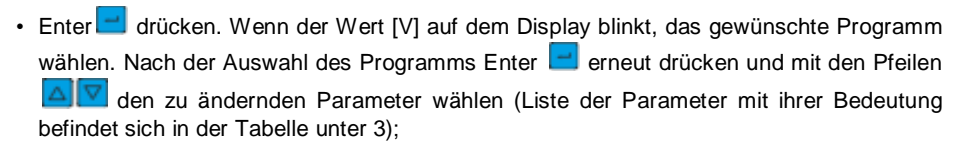

- Nach der Auswahl des Parameters Enter **der drücken. Wenn der Wert [V] blinkt, den** Parameter mit den Pfeilen  $\Delta \nabla$  ändern.
- Nach der Einstellung der Werte Enter  $\Box$  erneut drücken. Jetzt kann ein weiterer Parameter auf die gleiche Art und Weise geändert werden. Das Menü verlässt man mit Escape<sup>[56]</sup>

#### **9.6. Aktuelles Datum und Uhrzeit**

- Zuerst sind die Parameter, wie unter "4. Decodierung der Parameter" zu entsperren;
- Dann mit den Pfeilen **40** V den Parameter "YEAr" (Jahr) H. B. F wählen.
- Wenn der Wert auf dem Display [V] nicht mit dem tatsächlichen Datum übereinstimmt, Enter drücken und das richtige Datum mit den Pfeilen einstellen und mit Enter quittieren. Dasselbe gilt für andere Parameter:

(Mon-Monat, dAY-Tag, Hour-Stunde, Min-Minute, SEc-Sekunde)

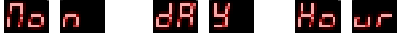

• Nach der Änderung aller Parameter Escape drücken, um Menu zu verlassen.

## **10. Register der Betäubungsparameter**

Das aufzeichnende Gerät erfüllt die Anforderungen Verordnung (EG) Nr. 1099/2009 des Rates vom 24. September 2009 über den Schutz von Tieren zum Zeitpunkt der Tötung (Anlage 2., Nr. 4.1).

Das Gerät wurde werksseitig im Betäubungsgerät **VBE-6** eingebaut. Bei der Schlachtung misst das Registriergerät die elektrischen Parameter und zeichnet sie auf der SDGC-Karte im Sockel des Gerätes auf.

Registrierung der Betäubungsparameter beginnt beim Einschalten des Gerätes **VBE-6** (Beginn der Betäubung), wenn der Strom den Wert 0,02 A überschreitet. Fällt der Strom in 1 Sekunde aus, werden die gesammelten Parameter gelöscht und nicht aufgezeichnet. Wenn der Strom den Wert 0,02 A überschreitet und länger als 1 s dauert, werden die Daten auf der Speicherkarte gespeichert.

Die Werte der Betäubungsparameter befinden sich auf der SDHC-Karte in der Datei **piglog.csv** in Textform. Die Zeilen stellen nachfolgende Schlachtungen dar.

31

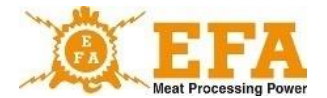

In den Zeilen befinden sich nachfolgende Werte (von links nach rechts:

- a) Laufende Nummer der Schlachtung (wird nach Abschalten des Gerätes zurückgesetzt);
- b) Datum (Jahr-Monat-Tag) der Schlachtung;
- c) Ende der Schlachtung (Uhr-Minute-Sekunde);
- d) Durchschnittliche Spannung [V] während der Schlachtung;
- e) Max. Strom [A] während der Schlachtung;
- f) Wert der elektrischen Ladung [C] während der Schlachtung;
- g) Dauer der Schlachtung [s];
- h) Stromfrequenz am Start [Hz];
- i) Nr. des Programms;
- j) Aufgezeichnete Fehler bei der Betäubung.

Beispiel von Betäubungsparametern in Excel:

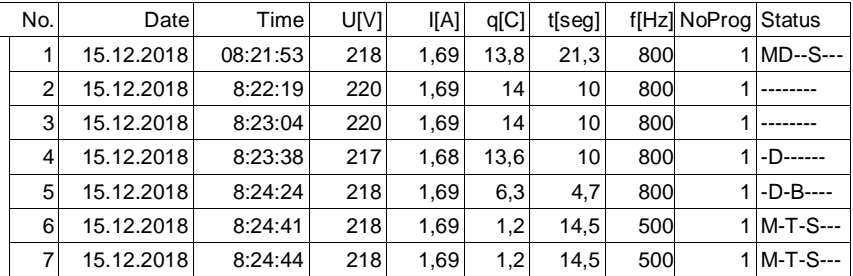

**ANMERKUNG 1.** Die oben angegebenen Werte, wie: Strom, Frequenz, Ladung und Zeit der Betäubung sind voreingestellte Parameter des Steuergerätes PIG821 des Gerätes VBE-6 und können vom Nutzer geändert werden.

**ANMERKUNG 2.** Astronomische Zeit, die vom Registriergerät aufgezeichnet wird, wird an die Zeitzone des Landes, in dem das Gerät verwendet wird, angepasst. Änderung der Zeitzone kann durch Service durchgeführt werden. Änderung der Winter- und Sommerzeit erfolgt automatisch.

## **Ablesen der aufgezeichneten Parameter**

Um die aufgezeichneten Daten abzulesen, ist die SDHC-Karte herauszunehmen und die Karte in den Kartenleser des PC zu stecken. Die aufgezeichneten Daten können in NotePad oder Excel geöffnet werden. Es empfiehlt sich, die Datei **piglog.csv** von Zeit zu Zeit mit einem anderen Namen, wie z.B. Februar 2019.csv, auf die Festplatte zu kopieren und von der SDHC-Karte zu löschen. Das Registriergerät erstellt dann eine neue Datei **piglog.csv**.

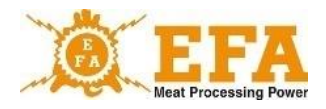

# **11. Speichern und Laden der Betäubungsparameter**

Die Parameter des Gerätes VBE-6 können auf der SD-Karte gespeichert und von der SD Karte geladen werden.

#### **Service-Parameter:**

Auf der SD-Karte befindet sich die Datei "pigpar3.bin" mit den Service-Einstellungen der Betäubungsparameter. Um bestimmte Parameter zu laden, ist die Datei "pigpar3.bin" in das Hauptverzeichnis der SD-Karte zu kopieren und dann Hinweise in Abschnitt I "Laden der Parameter von der SD-Karte in das Gerät VBE-6" befolgen.

## **I. Laden der Parameter von der SD-Karte in das Gerät VBE-6**

- ‣ SD-Karte mit der Datei "pigpar3.bin" in die Revisionsöffnung des Gerätes VBE-6 stecken.
- ‣ Tasten gleichzeitig drücken und dann die Taste drücken und gedrückt halten. Auf dem Display der Konsole erscheint **Extrac**. Dann alle Tasten loslassen;
- ‣ Anzeige bedeutet, dass die Parameter von der SD-Karte in VBE-6 ordnungsgemäß geladen wurden.
- ‣ Damit alles richtig verläuft, sollte sich die Datei "**pigpar3.bin**" im Hauptverzeichnis der SD-Karte befinden.

Es ist möglich, eigene Einstellungen der Betäubungsparameter von VBE-6 auf der SD-Karte zu speichern (z.B. um die Parameter von einem VBE-6 auf ein anderes zu übertragen). Dazu Hinweise im Abschnitt II "Speichern der Parameter des VBE-6 auf der SD-Karte".

#### **II Speichern der Parameter des VBE-6 auf der SD-Karte:**

- ‣ SD-Karte in die Revisionsöffnung des Gerätes VBE-6 stecken;
- ▸ Tasten **△ P** gleichzeitig drücken und dann die Taste <sup>der</sup> drücken und gedrückt halten. Auf dem Display der Konsole erscheint **ER SE**. Dann alle Tasten loslassen:
- ▸ Anzeige **P BB** bedeutet, dass die Datei "pigpar3.bin" mit den Parametern des VBE-6 im Hauptverzeichnis der SD-Karte ordnungsgemäß gespeichert;
- ‣ Befand sich im Hauptverzeichnis der SD-Karte schon eine Datei mit dem Namen "pigpar3.bin", wird sie ersetzt.

## **12. Wartung**

Das Gerät ist grundsätzlich wartungsfrei. Nur das Netzteil ist mit einem Tuch zu reinigen. Keine Reinigungsmittel verwenden. Es ist notwendig, die Elektroden der Betäubungszangen mit einer für NiRo-Stahl bestimmte Drahtbürste zu reinigen, um richtigen Kontakt mit dem Tierkörper, korrekte Widerstandsmessung des Tierkörpers und einen leistungsfähigen Stromfluss zu gewährleisten. Es ist auch notwendig, das Gerät in einem ordnungsgemäßen technischen Zustand und sauber zu halten. Elektroden nicht in Wasch- und Desinfektionsmittel eintauchen.

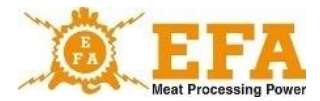

Wenn die Versorgungsleitung beschädigt ist, sollte sie durch den Hersteller des Gerätes gewechselt werden, um Gefahren zu vermeiden.

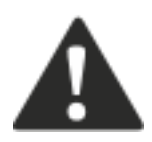

# **ACHTUNG!**

**Das Gerät nicht mit Hochdruckreiniger reinigen! Das Gerät manuell unter Beachtung der von Sicherheitsregeln beim Umgang mit Elektrogeräten reinigen!**

# **13. Technische Bedienung, Reparaturen, Demontage und Entsorgung**

Das Ziel der technischen Bedienung ist die Erhaltung des Gerätes im ordnungsgemäßen technischen Zustand. Umfang der technischen Bedienung sollte mit den nachfolgenden Anweisungen übereinstimmen:

- Tägliche technische Bedienung vor und nach der Arbeit Kontrolle des technischen Zustands der einzelnen Baugruppen und Teile des Gerätes, die einen wesentlichen Einfluss auf die Sicherheit haben.
- Regelmäßige technische Bedienung, Prüfung des technischen Verschleißes einzelner Baugruppen oder Teile, Behebung von Störungen und Beschädigungen.

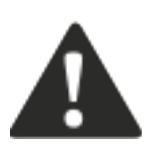

**ACHTUNG! Gem. der Verordnung des Ministers für Landwirtschaft und ländliche Entwicklung vom 09.09.2004 (poln. Gesetzblatt Nr. 205, pos. 2102, §5 Nr.4) sind die Betäubungsanlagen und -geräte vor jedem Betäubungszyklus zu kontrollieren.**

Ordnungsgemäße Funktion des Netzteils kann mit dem Tester AZ-1 (Hersteller PPUH KOMA) geprüft werden. Den Tester AZ-1 anstelle der Betäubungszangen anschließen, das Netzteil mit dem Taster START/STOP einschalten. Nach dem Drücken der Taste auf dem Prüfgerät beginnt die Simulation der Betäubung. Die Taste ist bis Tonsignal und Aufleuchten der gelben LED gedrückt zu halten. Nach Loslassen wird die Simulation beendet, die rote und gelbe LED erlöschen und das Tonsignal wird gestoppt. Auf dem Spannungsmesser [V] soll erneut 15 V angezeigt werden. So beendete Simulation beweist, dass das Betäubungsgerät ordnungsgemäß funktioniert.

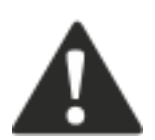

**ACHTUNG! Es ist notwendig, das Gerät einmal pro Jahr durch Hersteller kalibrieren zu lassen. Nach der Kalibrierung stellt der Hersteller ein entsprechendes Dokument aus.**

**Bei Reparaturen oder Überprüfungen durch andere Firmen mit entsprechenden elektrischen Berechtigungen trägt der Hersteller keine Verantwortung für den technischen Zustand des Gerätes und seine ordnungsgemäße Funktion.**

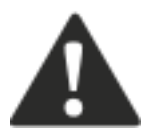

**Bei Störungen nehmen Sie Kontakt mit dem Hersteller-Service auf.**

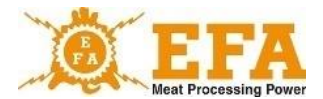

Beim vollständigen Verschleiß des Gerätes ist es zu demontieren und wie folgt zu entsorgen:

- Verschraubte Teile abschrauben und demontieren.
- Verschleißteile und nicht mehr verwendbare Teile bei entsprechender Sammelstelle abgeben.

Bei der Demontage des Gerätes ist Vorsicht geboten – entsprechende manuelle Werkzeuge und persönliche Schutzausrüstung (Handschuhe, Arbeitskleidung, Schürze) verwenden.

# **14. Mögliche Störungen und deren Behebung**

Beispiele der Störungsbehebung wurden in der Tabelle 4 dargestellt.

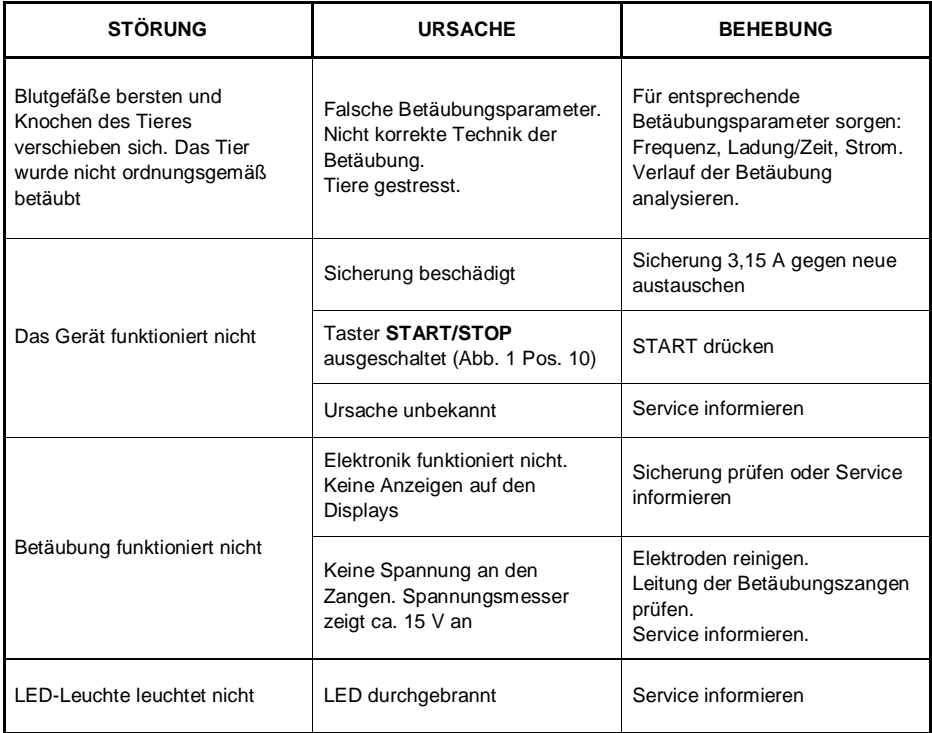

#### **AN DEN NUTZER**

Lesen Sie sorgfältig die Garantie und beachten Sie ihre Bedingungen sowie die allgemeinen Regeln in der Bedienungsanleitung des Betäubungsgerätes VBE-6.

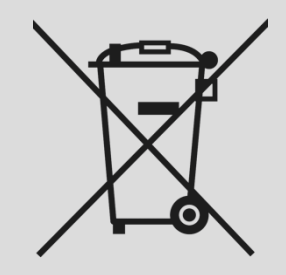

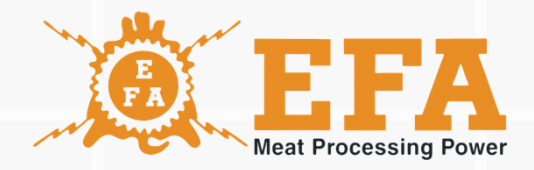

# www.efa-germany.com